# **Administering the EntireX RPC Server**

The Windows RPC Server, together with the C Wrapper, enables you to call DLLs as servers.

This chapter covers the following topics:

- [Locating and Calling the Target Server](#page-0-0)
- [Configuring the RPC Server](#page-2-0)
- [Scalability of the RPC Server](#page-6-0)
- [Using Internationalization with the RPC Server](#page-9-0)
- [Using SSL or TLS with the RPC Server](#page-9-1)
- [Starting the RPC Server](#page-10-0)
- [Stopping the RPC Server](#page-11-0)
- [Activating Tracing for the RPC Server](#page-11-1)

See also *Administering the EntireX RPC Servers using System Management Hub*.

# <span id="page-0-0"></span>**Locating and Calling the Target Server**

The library and program names that come from the client are used to locate the target server. This two-level concept (library and program) has to be mapped in some way to the RPC Server environment. The target servers and their stubs are implemented as Windows DLLs. Windows DLLs also have a two-level concept. The library and program names that come from the client are mapped as follows:

- The library name is used to form the file names of the target server DLL and stub DLL.
- The program name is used to form the entry point names for the target server DLL and stub DLL.

The stub DLL as well as the target server DLL must be accessible through the standard Windows DLL load mechanism.

To locate the target server, the *[Possible Values for Libraries](#page-5-0)* is also used as a kind of search sequence. The default for the library parameter is set  $PREFIX(D) - PREFIX()$  to be compatible with server stubs and target servers written according to *C Wrapper*.

Under normal circumstances it is not necessary to change the library parameter. There may, nevertheless, be occasion to do so:

- Changing the platform default of the library parameter gives you control and independence over the library name that comes from the client.
- By changing it to a setting of FIX(DMYLIB) FIX(MYLIB) and renaming the server stub and target server built according to *EntireX C Wrapper* to *DMYLIB* and *MYLIB*, you can tailor all or part of the target servers to these libraries regardless of what the client sends.

Changing the platform default can also make sense when Natural is the client environment, since it always sends *SYSTEM* as the library name.

## **Example**

Assume the following situations:

- A client sends *Example* as the library name and *CALC* as the program name.
- A stub DLL with DExample.dll built with the delivered makefile *Server.mak* or a corresponding one exists and can be accessed through the standard Windows DLL load mechanism.
- A target server DLL with the name *Example.dll* built with the delivered makefile *Server.mak* or a corresponding one exists and can be accessed through the standard Windows DLL load mechanism.
- The default value for Windows of  $PREFIX(D)$   $PREFIX()$  for the library parameter is not changed.

### **Search for Stub DLL**

The RPC Server under Windows searches for a stub DLL with:

- 1. An entry point derived from the program name that comes from the client by adding a prefix D. For our example the entry point is DCALC. This prefix has nothing to do with any library parameter configuration and is always D.
- 2. Names formed by the instructions of the library parameter from left to right. The first library parameter PREFIX(D) means: take the library name that comes from the client and add the prefix. For our example above, the DLL name is *DExample.dll*.

If in step 1 such a DLL can be located through the normal DLL load mechanism, it is taken as the stub; otherwise the next DLL name is formed using the next library parameter entry (step 2). If all library parameter entries have been worked off and the stub is not located, an error is returned to the client.

For our example above, the stub *DExample.dll* is found with the first library parameter entry.

### **Search for Target Server DLL**

The RPC Server under Windows searches for the target server DLL with:

- 1. An entry point using the program name that comes from the client request directly. For our example above, the entry point is CALC.
- 2. Names formed by the instructions of the library parameter from left to right. The first library parameter PREFIX(D) means: take the library that comes from the client and add the prefix. For our example above, the DLL name is *DExample.dll*.

If in step 1 such a DLL can be located through the normal Windows DLL load mechanism, it is taken as the target server; otherwise the next DLL name is formed using the next library parameter entry (step 2). If all library parameter entries have been worked off and the target server is not located, an error is returned to the client.

<span id="page-2-3"></span>For our example above, the target server *Example.dll* is found with the second library parameter entry.

# <span id="page-2-0"></span>**Configuring the RPC Server**

This section covers the following topics:

- [Configuration File Syntax](#page-2-1)
- [Table of Server Parameters](#page-2-2)
- [Possible Values for Endworkers](#page-4-0)
- [Possible Values for Libraries](#page-5-0)

# <span id="page-2-1"></span>**Configuration File Syntax**

- Comments must be on a separate line.
- Comment lines can begin with  $'$ \*', '/' and ';'.
- Empty lines are ignored.
- Headings in square brackets [*topic*] are ignored.
- Keywords are not case-sensitive.

# <span id="page-2-2"></span>**Table of Server Parameters**

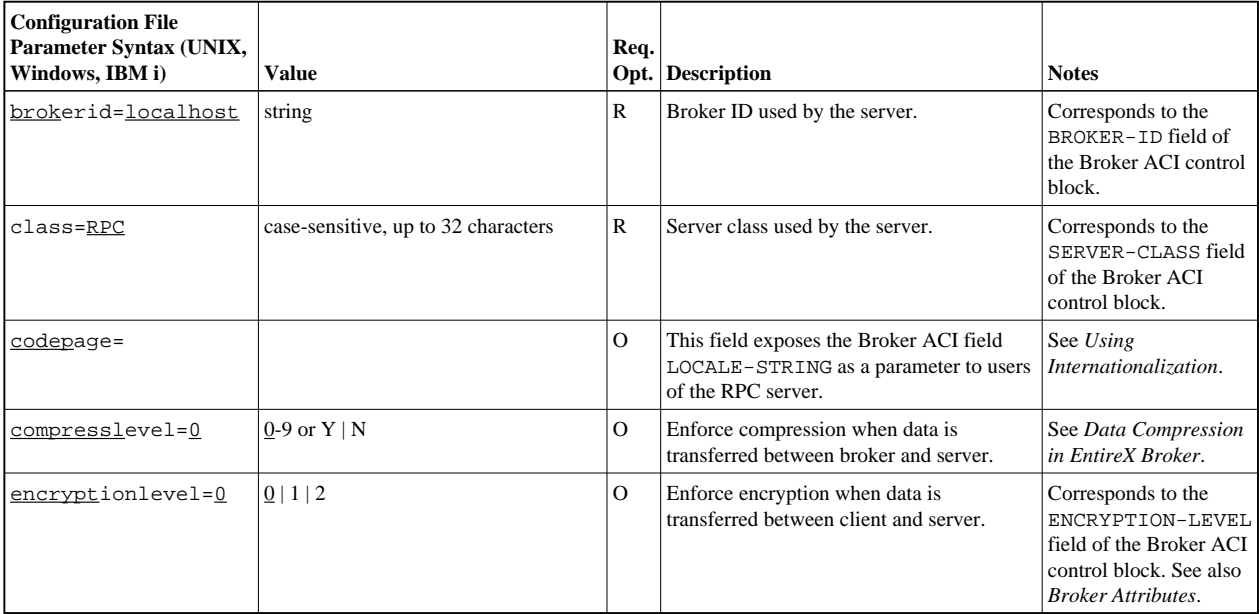

### <span id="page-3-0"></span>**Administering the EntireX RPC Server Table of Server Parameters**

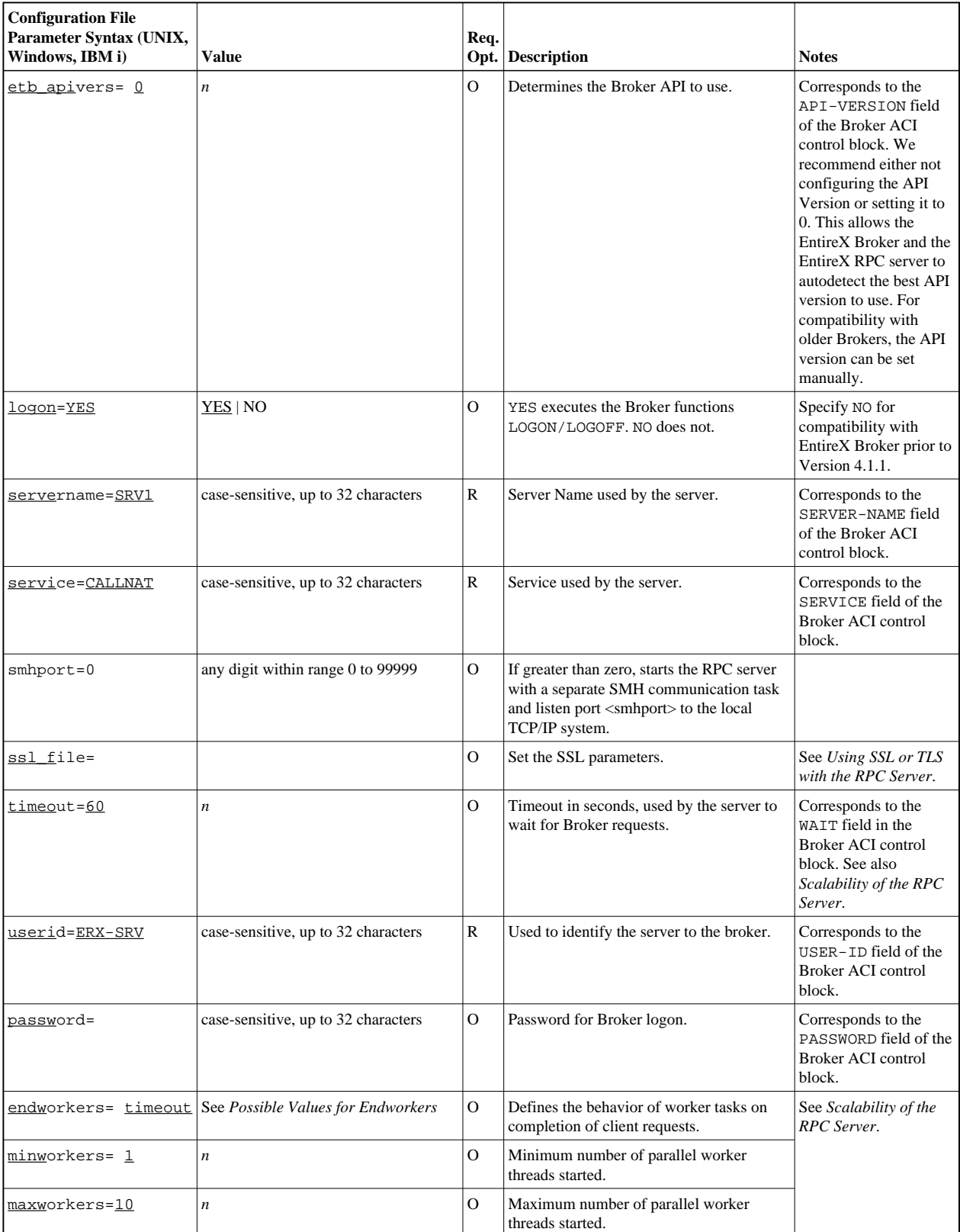

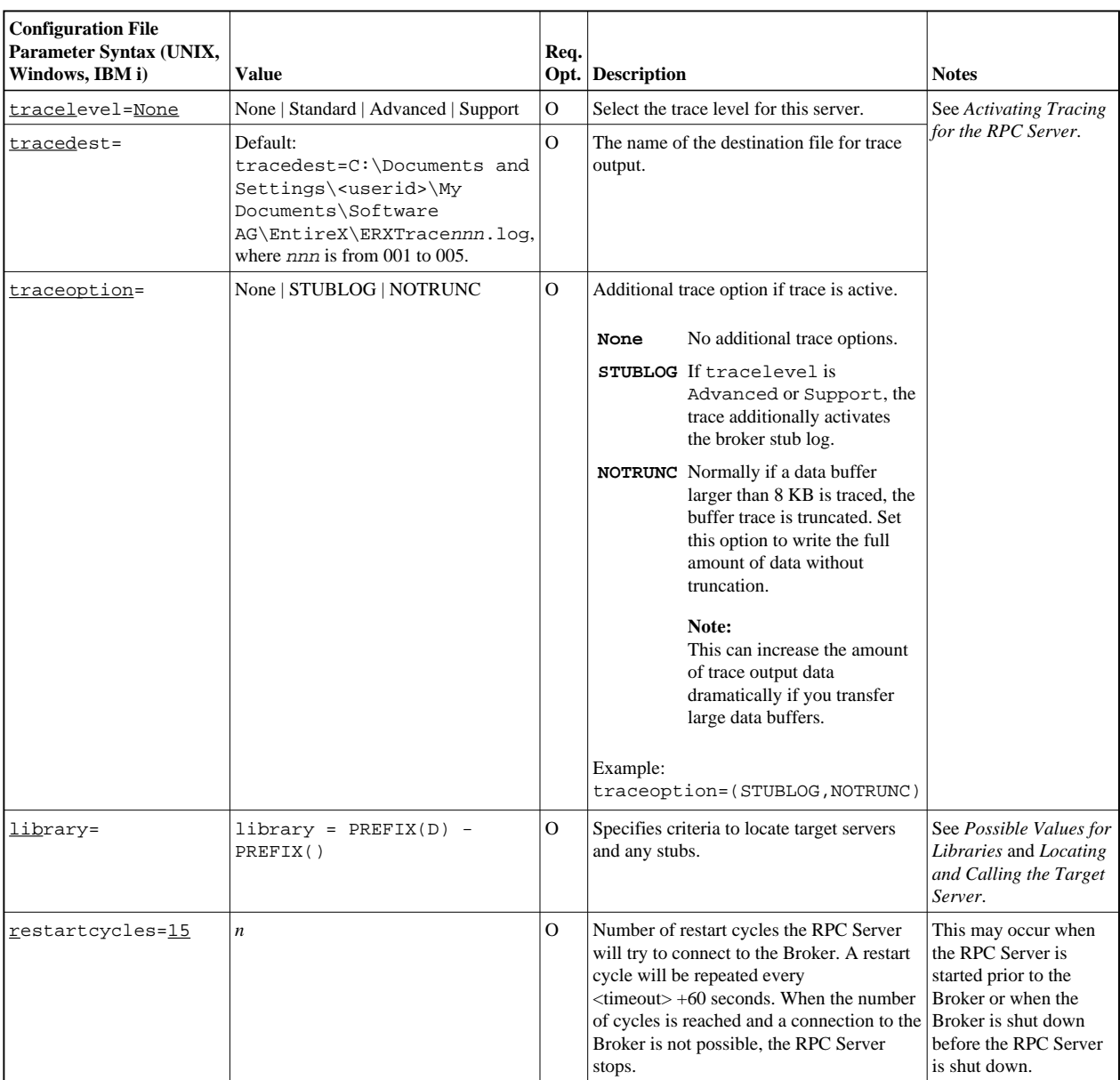

# <span id="page-4-0"></span>**Possible Values for Endworkers**

The server is able to adjust the number of worker threads to the current number of client requests. This is configured with the parameter endworkers and several others. See *[Scalability of the RPC Server](#page-6-0)* for information on how the various parameters work together and what combinations can be specified.

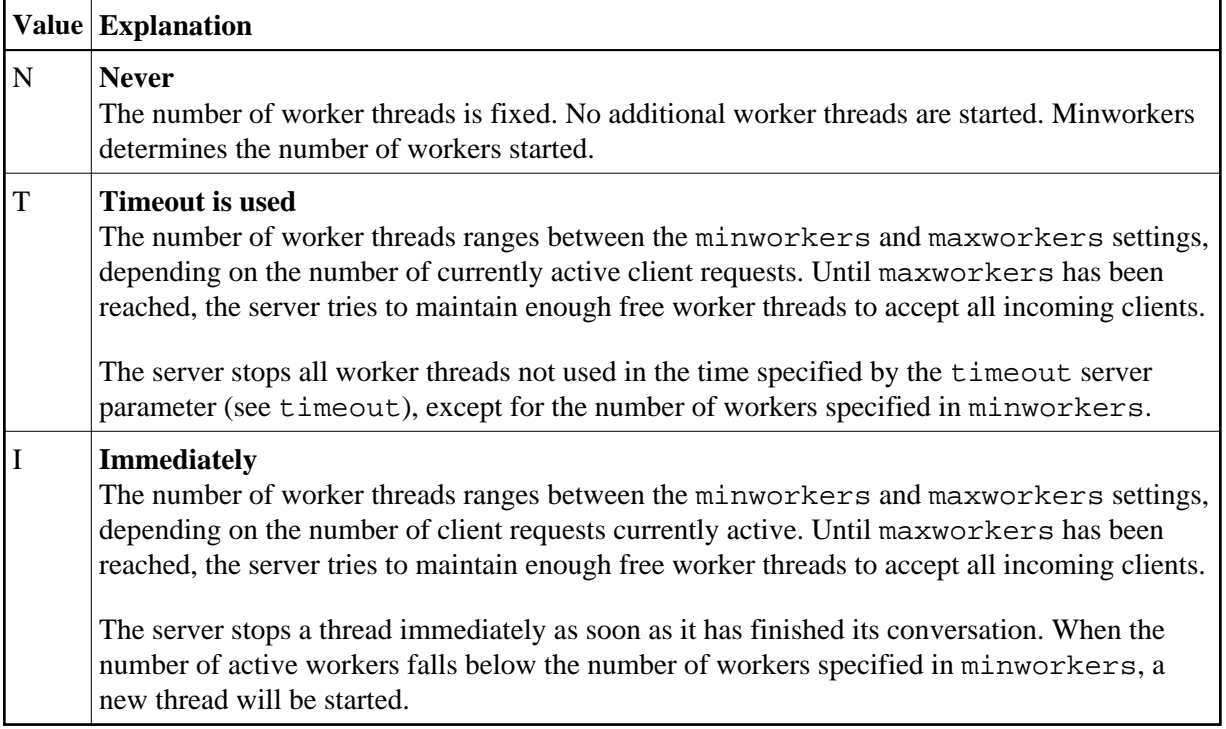

## <span id="page-5-0"></span>**Possible Values for Libraries**

The library parameter defines how the RPC Server locates the target server and any stubs on the platform.

The following coding rules apply to the library parameter:

- Up to five library entries can be specified as a sequence.
- Library entries are separated by a hyphen "-".
- Library entries are used from left to right by the RPC Server.

The meaningful combinations vary per platform and the type of target server:

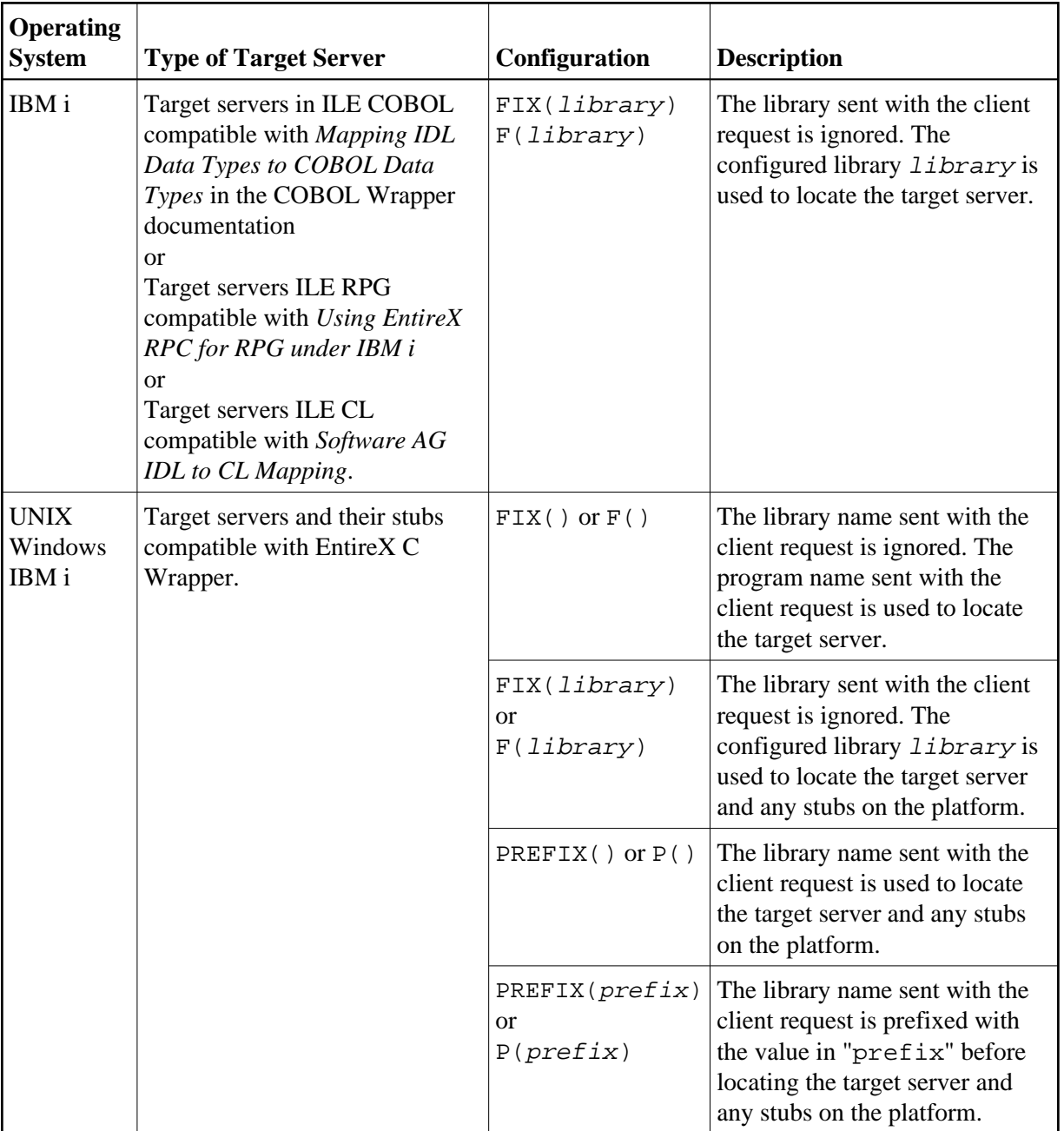

Example: library = PREFIX(D) - PREFIX()

The default for the library parameter is set to satisfy the environment specifics best. Under normal circumstances it is not necessary to change the library parameter.

For an explanation of the approach to locating the target server on your platform, see *[Locating and](#page-0-0) [Calling the Target Server](#page-0-0)*.

# <span id="page-6-0"></span>**Scalability of the RPC Server**

• [Parameters](#page-7-0)

- [Configuration Examples](#page-7-1)
- [Suggested Configuration on First Usage](#page-9-2)

## <span id="page-7-0"></span>**Parameters**

The RPC server can be configured to adjust the number of worker threads to the current number of client requests. When more clients are active, more worker threads are needed to achieve the best throughput. Depending on the configuration, worker threads are started on demand and stopped as soon as they are no longer needed.

This mechanism can be configured with the following parameters:

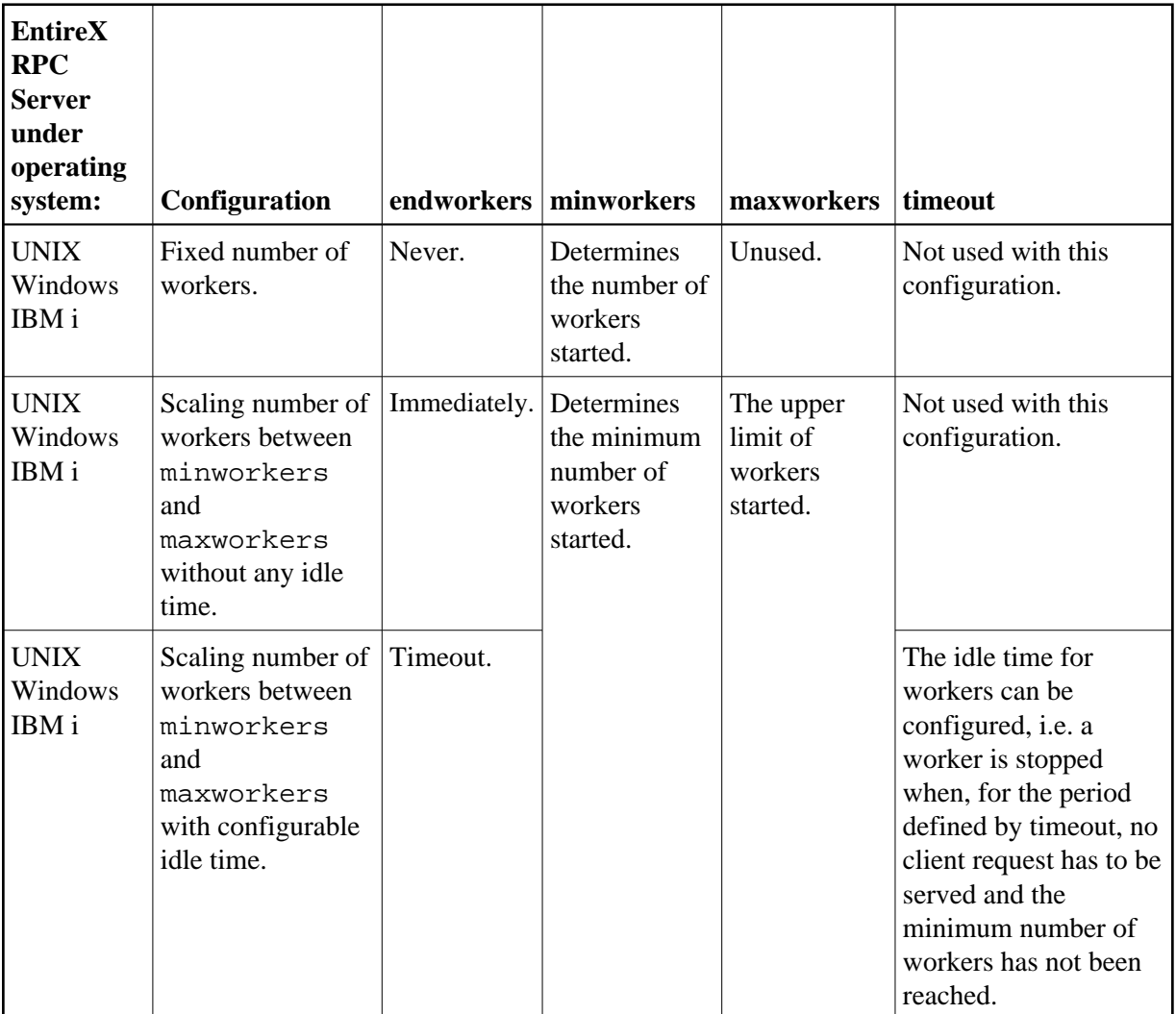

## <span id="page-7-1"></span>**Configuration Examples**

### <span id="page-7-2"></span>**Configuration 1: Medium Lifespan of Worker Threads**

● endworkers=T (timeout)

- $\bullet$  timeout=600
- minworkers=1
- maxworkers=10

The endworkers parameter determines the condition under which a worker will be stopped. The value is the period of time specified by the parameter timeout (600 seconds, i.e. 10 minutes). Active workers will be stopped if no client requests arrive within the timeout period, except for the number of threads specified in minworkers.

Minworkers specifies the minimum number of workers that must be available to handle incoming client requests. The server is started (manually) and the first worker (minworkers=1) waits for client requests. When the first client request arrives, a second worker is started. This ensures that there will be at least one free worker (minworkers=1) to handle the next incoming client request.

When the first client request has been worked off (in conversational mode when the conversation has been ended, and in non-conversational mode when the request has been answered), there will be two workers active. For the next incoming client request (second request) no additional worker will be started because the second worker is still free. A third worker will only be started if a third client request arrives before the second request has been finished, in which case there will be three active workers, and so on.

The maxworkers parameter specifies the maximum number of active worker tasks permitted (default is 10).

### **Configuration 2: Shortest Lifespan of Worker Threads**

- endworkers=I (immediately)
- $\bullet$  timeout=600
- minworkers=1
- maxworkers=10

In this example the endworkers parameter has been set to "I" (immediately). This setting will stop worker threads immediately when client requests are completed, except for the number of threads specified in minworkers. All other behavior is the same as for *[Configuration 1: Medium Lifespan of](#page-7-2) [Worker Threads](#page-7-2)*.

### **Configuration 3: Fixed Number of Workers**

- endworkers=N (never)
- $\bullet$  timeout=600
- minworkers=10
- maxworkers=

This configuration determines a fixed number of workers. The maxworkers parameter is ignored and the endworkers parameter is set to "N" (never). All worker threads are started immediately with the server and will never stop. This method is useful in minimizing system resources.

## <span id="page-9-2"></span>**Suggested Configuration on First Usage**

When you first start using Micro Focus RPC Server, we suggest the following settings for scaling the server:

- endworkers=T (timeout)
- $\bullet$  the timeout parameter can be set, for example, to 2 minutes (timeout=120).
- low value for minworkers is suggested (e.g. minworkers=2)
- $\bullet$  the maxworkers setting depends on the expected maximum number of clients active in parallel (e.g. maxworkers=10)

# <span id="page-9-0"></span>**Using Internationalization with the RPC Server**

It is assumed that you have read the document *Internationalization with EntireX* and are familiar with the various internationalization approaches described there.

The RPC Server running under Windows

- does not, by default, send a codepage as part of the locale string to the broker
- assumes that the broker's locale string defaults match; see *Broker's Locale String Defaults*. If they do not match, provide the codepage explicitly.

When setting the [codepage](#page-2-3) manually with the parameter codepage, the following rules apply:

- You can provide a codepage in the locale string sent to the broker. If a codepage is provided, it must follow the rules described under *Locale String Mapping*.
- The RPC server itself does not convert your application data (contained in RPC IDL type A, K, AV and KV fields) received from the broker before giving them to your server application. Under normal circumstances, it is not possible to configure a codepage other than the codepage used in your environment for file and terminal IO. If this is not adhered to, unpredictable results may occur.
- The codepage used must also be a codepage supported by the broker, depending on the internationalization approach.
- Before starting the RPC Server, set the locale string with the parameter codepage.

Example:

codepage=LOCAL

# <span id="page-9-1"></span>**Using SSL or TLS with the RPC Server**

There are two ways of specifying SSL or TLS, depending on the complexity of the parameters:

• as part of the Broker ID for short parameters, the simplest way

using the SSL file, a text file containing more complex parameters.

For more information, see *SSL or TLS and Certificates with EntireX*.

## **Specifying the SSL or TLS Parameters as Part of the Broker ID**

The simplest way to specify SSL or TLS parameters is to add them to the Broker ID.

Example:

```
ssl://ETB001?TRUSTSTORE=whatever
```
## **Specifying the SSL or TLS Parameters in a Separate File**

For complex SSL or TLS parameters there is the SSL file, a text file containing the parameters.

The SSL FILE keyword points to this text file.

 **To specify the SSL or TLS parameters in the SSL file**

- 1. Set the parameters as described under *Running Broker with SSL or TLS Transport* under z/OS | UNIX | Windows.
- 2. Prefix/suffix the Broker ID with the SSL key.

Example: brokerid=SSL://ETB001 . . ssl\_file=C:\mySSLdirectory\mySSLParms.txt

# <span id="page-10-0"></span>**Starting the RPC Server**

Before starting the EntireX RPC server, ensure that all dynamically loaded objects (server stubs and server) can be accessed using the search path.

 **To start the EntireX RPC server manually** 

Use the format

RPCserver CFG=<name> [-option] [Brokerid] [Class] [ServerName] [Service]

where *<name* > determines the configuration file in use.

Options:

- -smhport number Sets the RPC server parameter smhport to number. Typically used by SMH Facility.
- -serverlog *<file>*

Defines an alternative log file for Window services. Typically used by Windows Services. See *Running an EntireX RPC Server as a Windows Service*.

- $\circ$  -s[ilent]: Run server in silent mode, that is: no terminal input will be required (e.g. acknowledge) error messages). The job will terminate automatically. Recommended for background jobs.
- -TraceDestination *<file>* Set the trace destination parameter.
- -TraceLevel None.Standard.Advanced. Set the trace level parameter.

### **Note:**

The server input arguments will be resolved from left to right. Thus parameters that can be applied on the command line as well in the configuration file may be overriden.

### **To start the EntireX RPC server using Windows services**

See *Running an EntireX RPC Server as a Windows Service*.

### **Note:**

For reasons of compatibility with versions before 5.1.1, the old command to start the server

RPCserver <Brokerid> <Class> <ServerName> <Service>

will continue to be supported. However, a server started with this call will use the default parameters. Parameters other than Broker ID, Class, ServerName, Service require the CFG= form of the server start command.

### **To start the EntireX RPC server using System Mangagement Hub**

- 1. See *Administering the EntireX RPC Servers using System Management Hub* under UNIX | Windows for information on adding an EntireX RPC server to the System Management Hub.
- 2. The System Management Hub facility "Adding a Local RPC Server" will use the batch script *startcserver.bat* of the EntireX Installation to apply the server parameters. Change the batch script according to your system installation or add parameters to the System Management Hub "Start Command" input property.

# <span id="page-11-0"></span>**Stopping the RPC Server**

- **To stop the EntireX RPC Server**
	- Use the function Deregister a Service or Deregister a Server of the System Management Hub. This method ensures that the deregistration from the Broker is correct.

See also *EntireX RPC Server Return Codes*.

# <span id="page-11-1"></span>**Activating Tracing for the RPC Server**

 **To switch on tracing for the RPC Server**

Set the parameters tracelevel and tracedestination, see *[Table of Server Parameters](#page-2-2)*.

To evaluate the return codes, see *Error Messages and Codes*.

See also *Tracing the RPC Server*.